## ● マイページにて : 紹介コードの確認方法

## ①各地域の寄附サイトにログイン

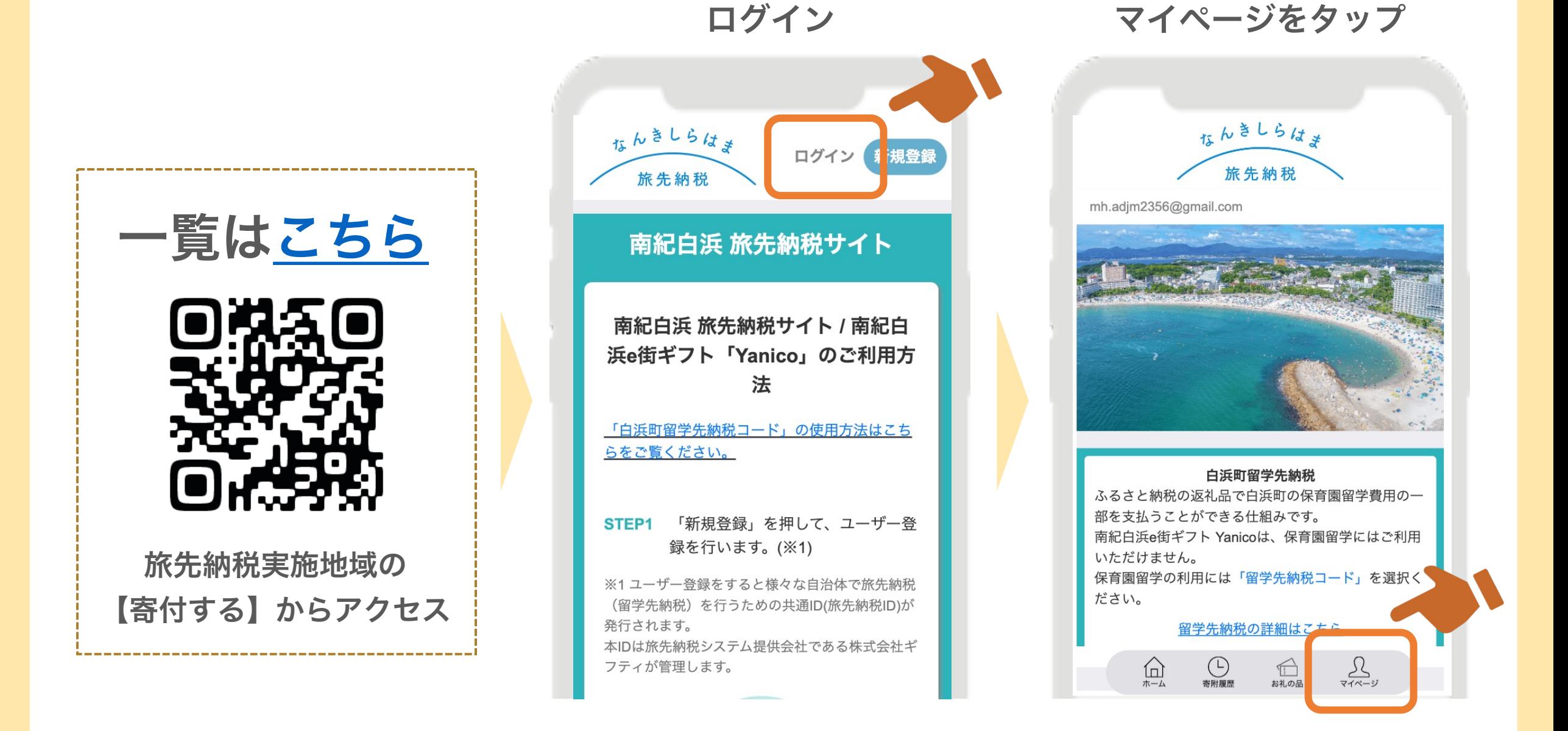

②マイページの紹介コード(キャンペーンコード)をコピー

く戻る

マイページ

閉じる

## 【コピー】をタップ コピー完了!

く戻る マイページ

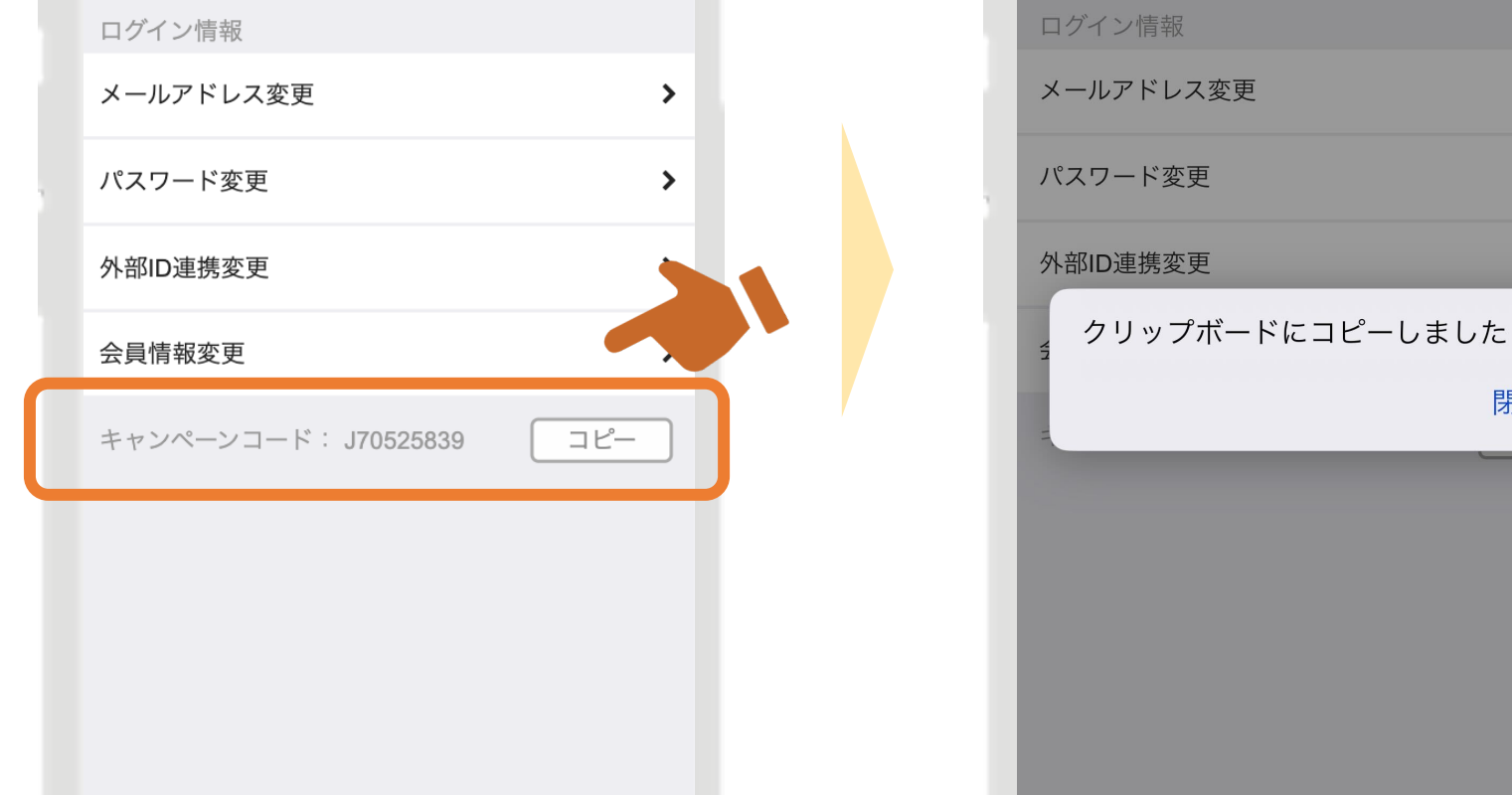

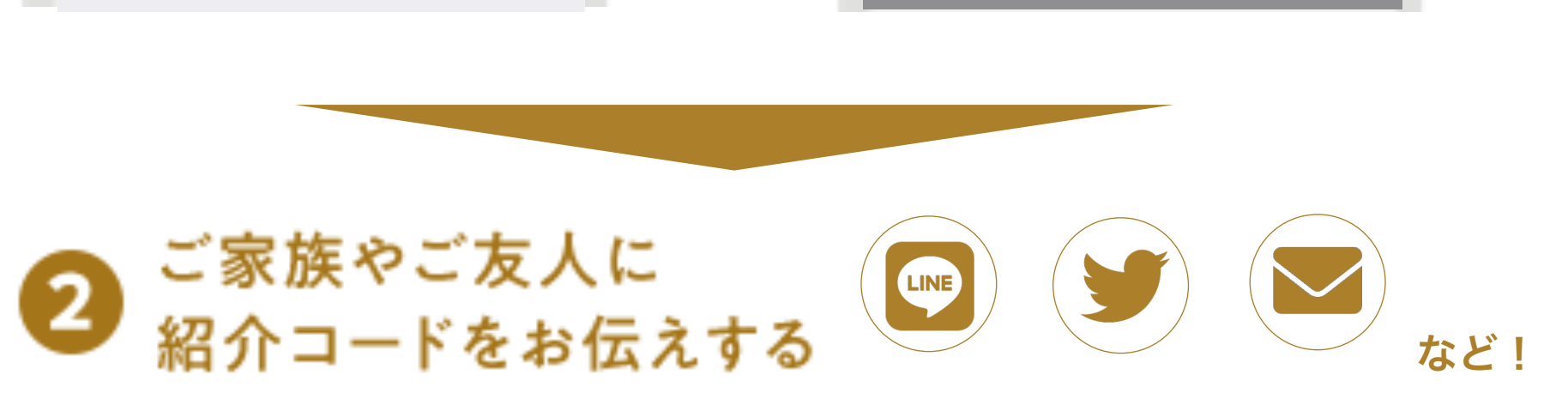